#### David Procházka

# Windows

jak začít práci s počítačem jak nastavit systém Windows Vista k obrazu svému jak spustit jednotlivé programy jak vyhledat soubor nebo složku jak efektivně využít Internet Explorer 7

VADNO

**RYCHL** 

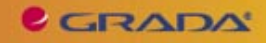

### Upozornění pro čtenáře a uživatele této knihy

Všechna práva vyhrazena. Žádná část této tištěné či elektronické knihy nesmí být reprodukována a šířena v papírové, elektronické či jiné podobě bez předchozího písemného souhlasu nakladatele. Neoprávněné užití této knihy bude trestně stíháno.

Používání elektronické verze knihy je umožněno jen osobě, která ji legálně nabyla a jen pro její osobní a vnitřní potřeby v rozsahu stanoveném autorským zákonem. Elektronická kniha je datový soubor, který lze užívat pouze v takové formě, v jaké jej lze stáhnout s portálu. Jakékoliv neoprávněné užití elektronické knihy nebo její části, spočívající např. v kopírování, úpravách, prodeji, pronajímání, půjčování, sdělování veřejnosti nebo jakémkoliv druhu obchodování nebo neobchodního šíření je zakázáno! Zejména je zakázána jakákoliv konverze datového souboru nebo extrakce části nebo celého textu, umisťování textu na servery, ze kterých je možno tento soubor dále stahovat, přitom není rozhodující, kdo takovéto sdílení umožnil. Je zakázáno sdělování údajů o uživatelském účtu jiným osobám, zasahování do technických prostředků, které chrání elektronickou knihu, případně omezují rozsah jejího užití. Uživatel také není oprávněn jakkoliv testovat, zkoušet či obcházet technické zabezpečení elektronické knihy.

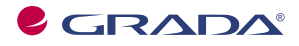

Copyright © Grada Publishing, a.s.

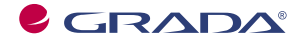

Copyright © Grada Publishing, a.s.

## Obsah

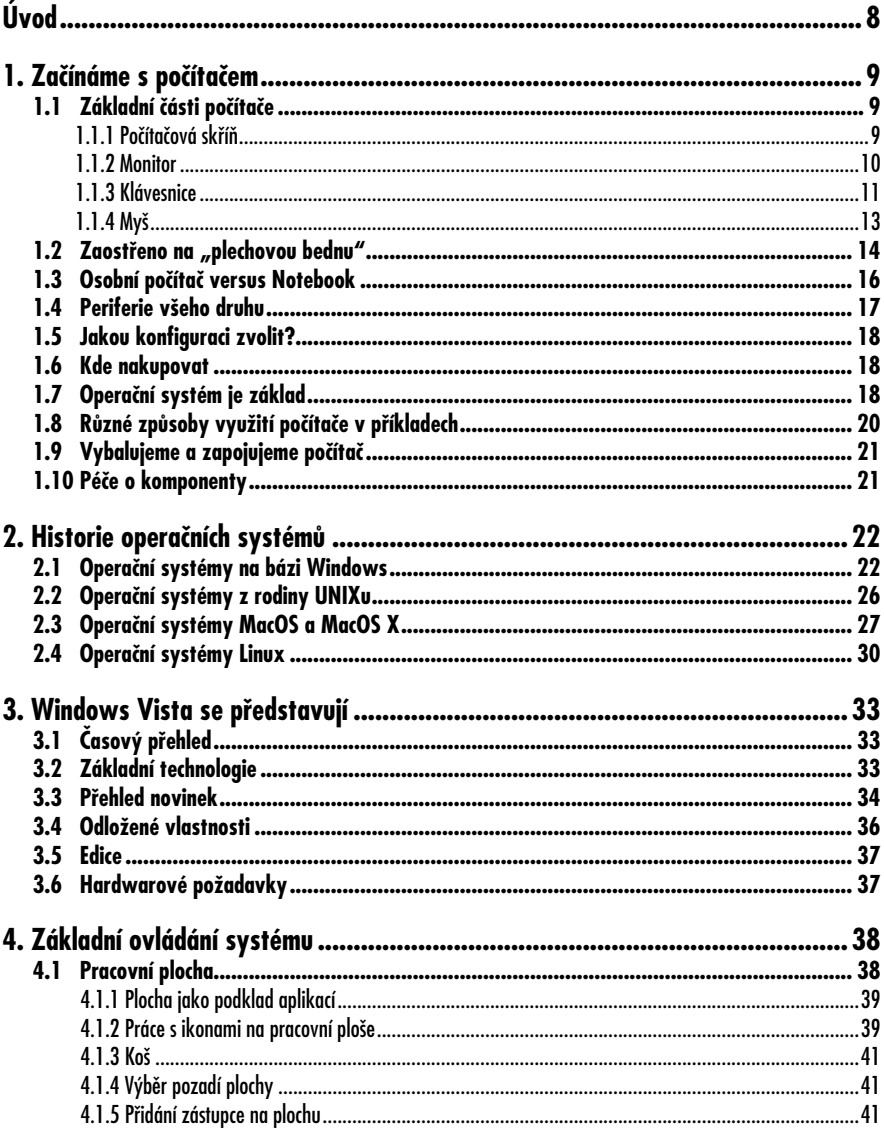

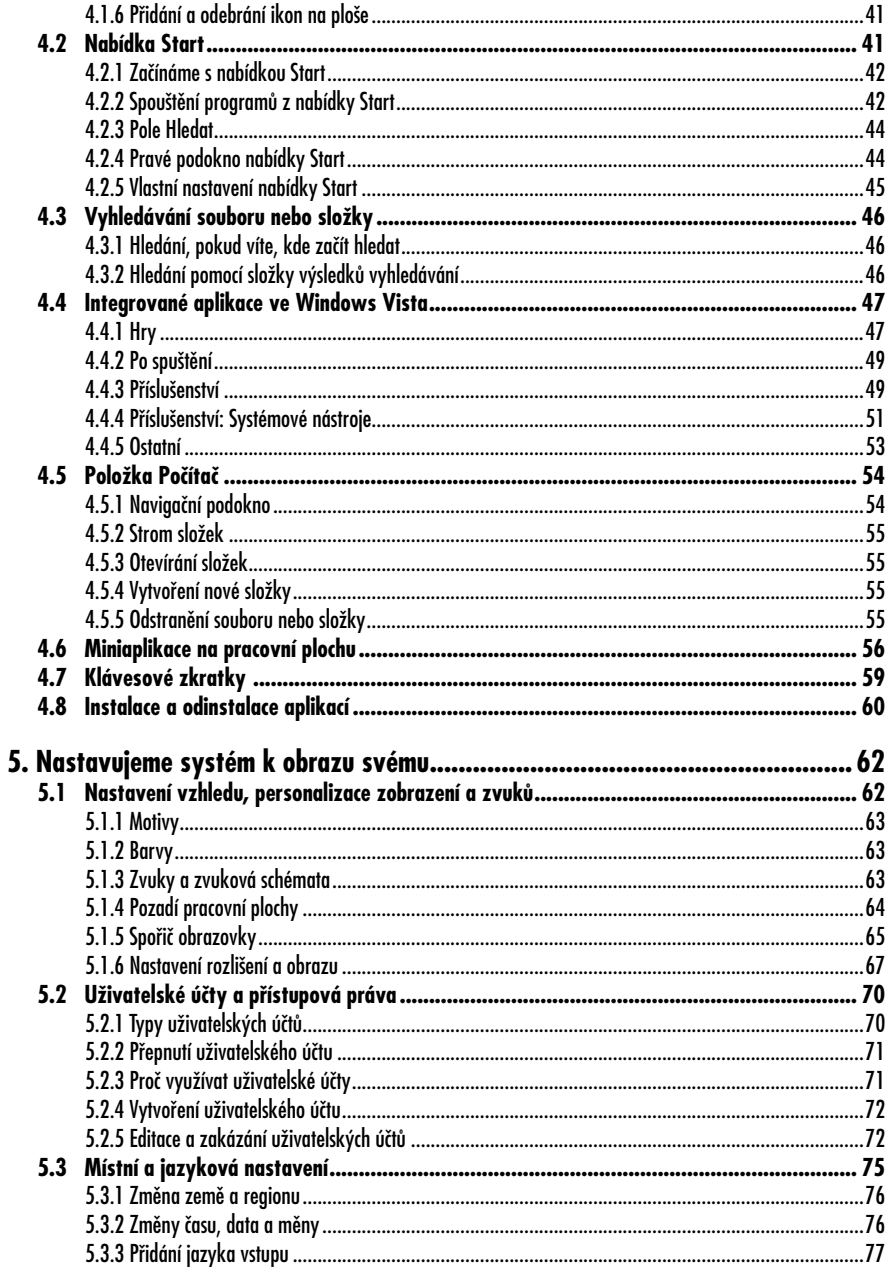

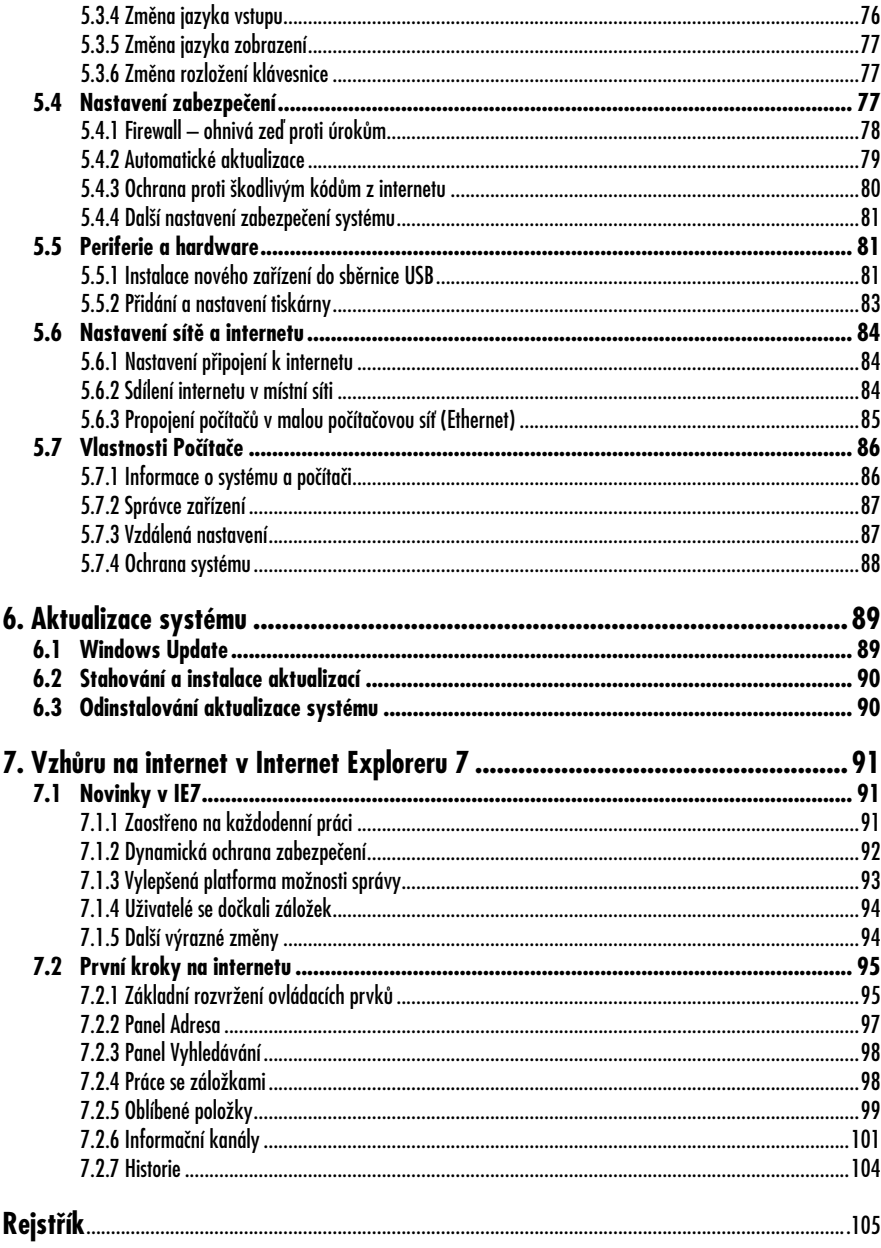

# **Úvod**

Microsoft Windows byly v minulosti<br>
Cásto zatracovaným operačním systémem a u řady uživatelů jakýmsi nutným zlem. U Microsoft Windows XP se situace změnila a operační systém dostal zcela jiné rozměry. Nové Microsoft Windows Vista jsou převratné a přinášejí spousty novinek. A je jich skutečně hodně, mnohem více, než je v médiích prezentováno. Navíc, Windows Vista předznamenávají další vývoj operačních systémů společnosti Microsoft. Ale nelze je brát jako vývojový mezikrok. Jedná se o historicky první Windows, které byly vytvářeny s maximálním úsilím o bezpečnost a stabilitu systému. Windows Vista jsou ucelený prostředek a cesta k plnohodnotnému a bezpečnému užívání počítače nebo notebooku.

Tato publikace vás seznámí se základní funkcí počítačových komponent, tedy s principem jejich funkce a důležitosti pro operační systém, a s informacemi, jak nové zařízení do systému zařadit a nainstalovat. Dále se dočtete o historii operačních systémů firmy Microsoft, o konkurenčních produktech a o vyhlídce do budoucnosti. Základním kamenem knihy jsou ale maximální informace o operačním systému Windows Vista, o jeho nových funkcích, bezpečnosti a multimediálních a internetových funkcích. Naučíte se ovládat tento nový systém, nastavovat jeho prostředí a zvládnete také podrobné nastavení zabezpečení.

## **1. Začínáme s počítačem**

První kapitola knihy je určená všem těm uživatelům, kteří s počítači teprve začínají. Obrací se jak na ty z vás, kteří se počítač teprve chystáte koupit, tak na ty, kteří jej mají jen chvíli a o procesech a periferiích nevíte zdaleka tolik, kolik by bylo potřeba. Možná si říkáte, proč je nutné znát tolik informací, když vám stačí fakt, že počítač jako celek funguje. Důvodem může být už jen situace, kdy jdete kupovat novou tiskárnu nebo jinou část počítače a netušíte, jaký typ zvolit, jaké rozhraní váš počítač nabízí. Šikovným prodejcům se pak nabízí možnost zmateného uživatele omámit marketingovými informacemi a například mu prodat dlouhodobě ležící model PC za přemrštěnou cenu. Tato kapitola vás tedy seznámí s jednotlivými komponenty, ze kterých je počítač složen, poskytne rady, jaký počítač koupit pro specifické využití a nevyhne se ani periferiím. Zároveň si osvojíme důležité pojmy z oblasti operačních systémů a softwaru.

#### **1.1 Základní části počítače**

Nejprve se podívejme na počítač jako celek. Budeme se bavit o osobním počítači, tedy počítači, který se skládá z několika základních stavebních prvků. Počítač má několik částí, bez kterých by to nebyl počítač. Jedná se o počítačovou skříň (tzv. case), monitor, klávesnici a myš. Počítačovou sestavou se pak rozumí kompletní počítač, zahrnující všechny tyto části. U multimediálních počítačů nalezneme i mikrofon, reproduktory a webkameru.

#### **1.1.1 Počítačová skříň**

Srdce počítače je schované ve skříni, které se často říká case. Jde o kovové šasí pro uložení jednotlivých počítačových komponent. Součástí skříně je elektrický zdroj, který mění vstupní napětí 230 V na 5 V, 12 V a 24 V. Toto modifikované a snížené napětí je rozvedeno do jednotlivých komponent. V prostoru pro uložení komponent je obvykle několik ventilátorů, které zabraňují přehřátí hardwaru. V přední části skříně je uživatelský přístup k mechanikám výměnných médií (CD, DVD, disketa, paměťová karta), zapínací tlačítko a v některých případech také audio vstupy a výstupy či tlačítko **RESET** pro resetování počítače v případě bezvýchodných

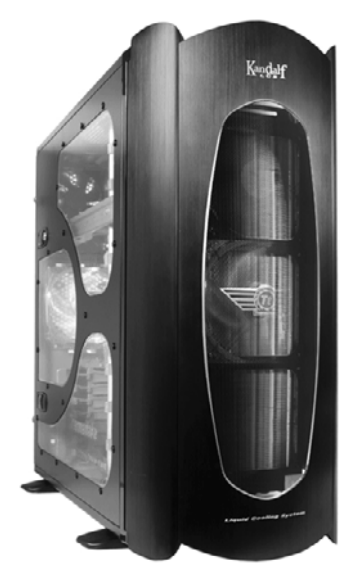

*Obrázek 1.1: Počítačová skříň může mít efektní design*

situací. Na zadní straně jsou umístěny konektory pro připojení skříně k elektrické energii a k dalším součástem (monitor, klávesnice, myš apod.). Boky skříně lze demontovat a nahlédnout tak do útrob, což se doporučuje pouze v případech, že víte, co děláte, a počítačovému hardwaru dostatečně rozumíte.

#### **1.1.2 Monitor**

Toto označení se využívá pro široké spektrum zobrazovacích jednotek počítačů. Existují následující základní druhy počítačových monitorů:

- **CRT** označení vychází z anglického sousloví Cathode Ray Tube (katodová trubice) a symbolizuje standardní obrazovky podobné běžné televizi. Paprsek je v tomto případě vpouštěn do katodové trubice a je na něj aplikováno elektromagnetické vychylování. Obraz se vytváří pomocí svazku tří elektronových paprsků a barevné body vznikají po dopadu jednotlivých paprsků na luminofor (fosforový bod). Při výrobě se pro nanášení fosforu jednotlivých barev (luminoforů) využívá fotografická cesta, při níž je nanesena daná barva na celou vnitřní plochu obrazovky, rozsvěcují se paprsky dané barvy a testují se všechny obrazové body. Poté se vypláchne, neosvícená místa se vyplaví. Proces se opakuje pro každou barvu. V dnešní době se od těchto monitorů přechází k LCD obrazovkám, které mají lepší vlastnosti a téměř žádné elektromagnetické vyzařování.
- **LCD** patrně nejčastější obrazovky kupované k novým počítačům. Zkratka LCD symbolizuje displej z tekutých krystalů (Liquid Crystal Display). Jde o tenké a ploché zobrazovací zařízení skládající se z ne-

omezeného počtu barevných pixelů (bodů). Každý pixel LCD displeje se skládá z molekul tekutých krystalů uložených mezi dvěma průhlednými elektrodami a mezi dvěma polarizačními filtry. Molekuly tekutých krystalů jsou bez elektrického proudu v chaotickém stavu. Elektrický proud způsobí, že se molekuly srovnají s mikroskopickými drážkami na elektrodách. Drážky na elektrodách jsou vzájemně kolmé, takže molekuly se srovnají do spirálové struktury. Světlo procházející filtrem je při průchodu tekutým krystalem rotováno, což mu umožňuje projít i druhým filtrem. Polovina světla je absorbována prvním polarizačním filtrem, kromě toho je ale celá sestava průhledná.

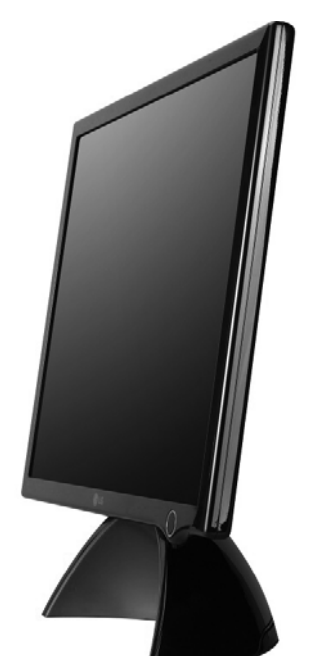

*Obrázek 1.2: LCD obrazovky jsou skladnější a mají nižší elektromagnetické vyzařování*

#### **Parametry počítačových monitorů**

Každá obrazovka má určité parametry, kterými se liší od ostatních. Budete-li kupovat monitor nebo celou sestavu s monitorem, pak na některé parametry zcela jistě narazíte.

- **Úhlopříčka** udává se v palcích (např. 15", 17", 19"). Jeden palec je roven 2,54 cm, takže si snadno vypočtete, že 17" obrazovka má úhlopříčku cca 43 cm. Viditelná (zobrazovací) plocha monitoru může být menší, než úhlopříčka udávaná výrobcem. U nového monitoru bývá minimální úhlopříčka 17".
- **Rozlišení** maximální počet bodů, které je monitor schopen zobrazit. U CRT monitorů jde o maximální hranici (vyšší rozlišení již nezvládne), nižší bez problému. U LCD obrazovek jde o skutečný počet bodů, snížíte-li jej, pak může dojít k deformacím obrazu. Rozlišení se udává pro oba rozměry obrazovky – např. 1600×1200 bodů.
- **Širokoúhlost** je-li monitor širokoúhlý, pak je předurčen zejména pro práci s multimédii a přehrávání filmů ve formátu 16 : 9.
- **Obnovovací frekvence** u CRT monitorů jde o podstatný parametr – tedy o údaj, jak často je obrazovka schopna obnovit svůj obraz za sekundu. U LCD obrazovek není tento parametr směrodatný a obvykle se ani neuvádí.
- **Odezva** ekvivalent obnovovací frekvence – tento údaj je podstatný u LCD obrazovek. Je to doba, za kterou se bod na LCD monitoru rozsvítí a zhasne. Pro pracovní využití je vyhovující doba 25 ms a méně. Nové LCD monitory nabízejí odezvu pod 10 ms.
- **Počet zobrazitelných barev** parametr důležitý u LCD monitorů. Obecně platí, čím více, tím lépe. Počet barev je dnes tak vysoký, že je lidské oko ani není schopno rozeznat, takže si tímto parametrem nemusíte příliš lámat hlavu.
- **Rozhraní** způsob, kterým je monitor připojen k počítači nebo k jinému zařízení. Standardem je tzv. D-SUB, tedy klasický a historicky ověřený 15pinový (jehlový) konektor. Novější DVI rozhraní je kombinací digitálního a analogového rozhraní. Za nejmodernější se považuje HDMI rozhraní pro zobrazení obrazu ve vysokém rozlišení. Rozhraní počítače a monitoru musí být stejné, jinak je není možno propojit.

#### **1.1.3 Klávesnice**

Počítačová klávesnice je klávesnice odvozená od klávesnice psacího stroje. Je předurčena ke vkládání znaků a ovládání počítače. Standardní počítačové klávesnice jsou napájené z počítače a komunikují s ním po sériové lince. Počítačová klávesnice má na vrchní straně malá tlačítka – klávesy s potiskem. Ve většině případů stisk klávesy způsobí odeslání jednoho znaku. Některé klávesy slouží jen jako předvolba. Odeslání některých symbolů pak vyžaduje stisk či držení několika kláves současně nebo jejich postupné stisknutí. Existuje velké množství různých rozložení kláves. Vznikají proto, že rozdílní lidé potřebují snadný přístup k rozdílným znakům, obvykle je to tím, že píší odlišným jazykem, ale existují i specializovaná rozložení pro matematické, účetní či programátorské použití.

Rozložení znaků na počítačových klávesnicích kopíruje standardy rozložení na psacích strojích, které převzaly organi-

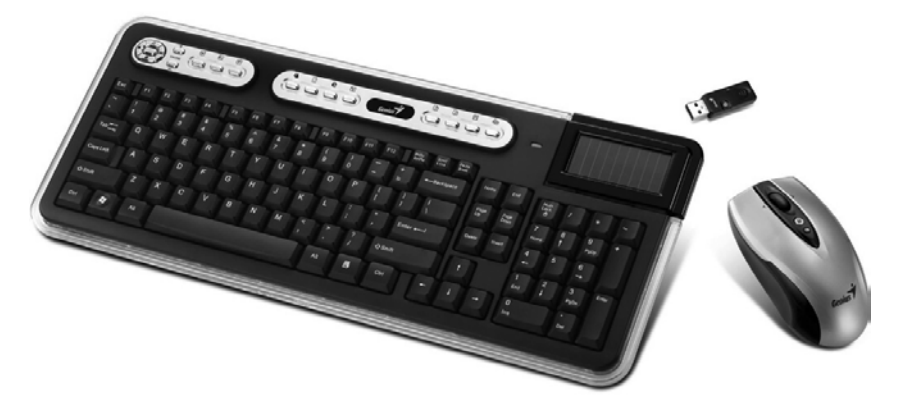

*Obrázek 1.3: V současnosti převažují u multimediálních PC bezdrátové sety klávesnice a myši*

zační automaty, pořizovače děrných štítků apod. V některých zemích se používá rozložení QWERTY, jinde QWERTZ, někde i jiné, například francouzské AZER-TY. Rozložení kláves je upraveno mezinárodní normou. V České republice je, v souladu s touto normou, stanoven národní standard, jenž vychází z německého uspořádání QWERTZ. Mnoho českých programátorů, ale raději využívá anglický standard, který vychází z QWERTY, protože potřebují znaky, které na českém standardu nejsou, případně používají tzv. českou programátorskou klávesnici, nebo českou QWERTY klávesnici, lišící se jen prohozením písmen Z a Y, protože si již na anglickou klávesnici zvykli.

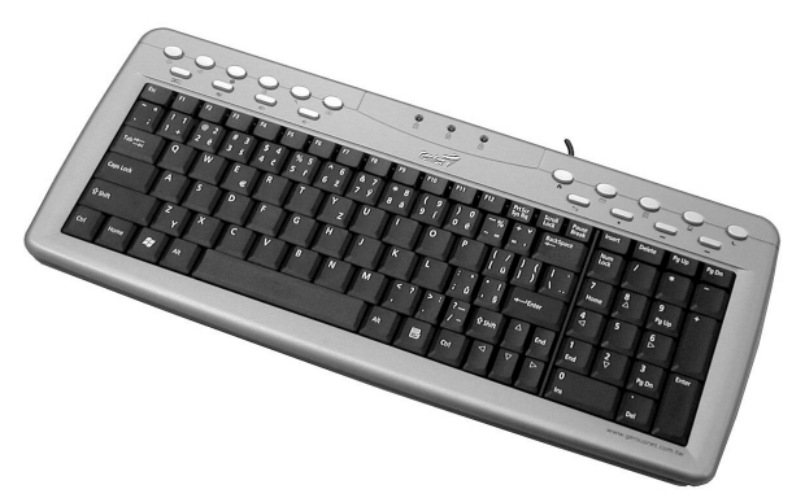

*Obrázek 1.4: Rozložení klávesnice*

#### **Skupiny kláves**

- **Alfanumerická klávesnice** zabírá většinu plochy, obsahuje klávesy 26 písmen, mezerník, klávesy s interpunkcí a klávesy s číslicemi.
- **Numerická klávesnice** obsahuje čísla od 0 do 9, znaménkové operátory a zámek numerické klávesnice. Na klávesnici se nachází vpravo, u notebooků ji obvykle nenaleznete vůbec. Někdy je ale u přenosných počítačů k vidění, pokud má displej notebooku rozměr 17" a pro numerickou klávesnici tak zbude v dolním krytu místo.
- **Systémové klávesy**
	- klávesa ESCAPE (ESC)
	- klávesy F1 F12
	- klávesa TAB
	- klávesy SHIFT, Control (CTRL), ALT
	- klávesy CAPS LOCK, NUM LOCK, SCROLL LOCK
	- klávesy INSERT (INS), DELETE (DEL), HOME, END, PAGE UP, PAGE DOWN
	- kurzorové klávesy
	- klávesy PRINT SCREEN a PAUSE

případně další specifické klávesy

#### **Připojení klávesnice k počítači**

V dřívějších letech se klávesnice připojovala k počítači konektorem DIN-5, který byl později nahrazen poněkud menším konektorem Mini-DIN, častěji nazývaným PS/2, přičemž způsob komunikace klávesnice s počítačem zůstal zachován. Starší klávesnice s konektorem DIN bývají nazývány AT klávesnice. Dnes se častěji setkáme s klávesnicemi do USB nebo s bezdrátovými sety spojující komunikaci klávesnice a myši.

#### **1.1.4 Myš**

Počítačová myš je malé polohovací zařízení, které převádí informace o změně své pozice na povrchu plochy (např. desce stolu) do počítače, což se obvykle projevuje na monitoru jako pohyb kurzoru. Nachází se na ní jedno či více tlačítek, může obsahovat jedno i více koleček pro usnadnění pohybu v dokumentech. Ze spodní strany nalezneme zařízení snímající pohyb. Prvního významného využití mezi uživateli domácích počítačů docílila firma Apple na počítačích známých pod značkou Macintosh. V současnosti se používají u stolních počítačů tyto základní typy:

- **Kuličková** tento starší typ myši má vespodu kuličku, která se pohybem myši odvaluje a přenáší tak svůj pohyb na dvě hřídele (vertikální a horizontální pohyb).
- **Optická** pracuje na principu optického snímání povrchu pod myší. V myši je umístěn optický snímač, který snímá obraz v podobném rozlišení, jaké má například ikona programu. Rychlost snímání je zhruba 1 000 až 6 000 vyhodnocených obrazů za sekundu. Vyhodnocení polohy provádí zabu-

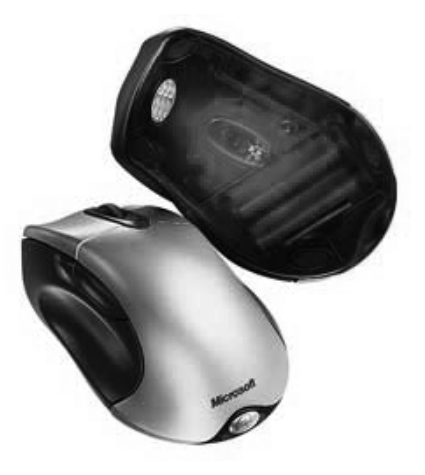

*Obrázek 1.5: Optická myš snímá pohyb pomocí červeného paprsku*

dovaný procesor. K osvětlení plošky snímané senzorem se využívá červená LED dioda, jejíž použití je nejlevnější. Principiálně však není vyloučena ani jiná barva. Optická myš pracuje spolehlivě na téměř každém povrchu kromě zrcadla. Problém se správným vyhodnocením polohy může nastat při rychlém sledu pohybů (na rozdíl od kuličkové myši).

**• Laserová** – optická myš s velmi přesným snímačem, rozlišení dosahuje běžně 2 000 dpi. Tuto myš používají grafici a hráči PC her. Obecně se hodí pro velké monitory, na kterých je potřeba přesná práce.

#### 1.2 Zaostřeno na "plechovou bednu"

Počítačová skříň ukrývá ty nejvíce zásadní komponenty nutné k běhu počítače. Podívejme se na jednotlivé prvky. Budeme se jim věnovat pouze okrajově, zájemci

o podrobné informace mohou sáhnout po publikaci orientované na počítačový hardware.

- **Základní deska** základní deska (jinými slovy Mainboard či Motherboard) je nejdůležitější hardware počítače. Jsou na ní umístěné sběrnice, které slouží jako komunikační a napájecí cesty pro ostatní komponenty (procesor, paměť RAM, grafickou kartu, zvukovou kartu). Na základní desce je umístěna energeticky nezávislá paměť ROM, ve které je uložen systém BIOS, který slouží k oživení počítače ihned po spuštění. Základní deska slouží k propojení komponentů v jeden fungující celek. Základní deska může mít integrovánu grafickou kartu, zvukovou kartu či síťovou kartu.
- **Procesor** procesor (CPU Central Processing Unit) je ústřední výkonnou jednotkou počítače, která čte z paměti instrukce a na jejich základě

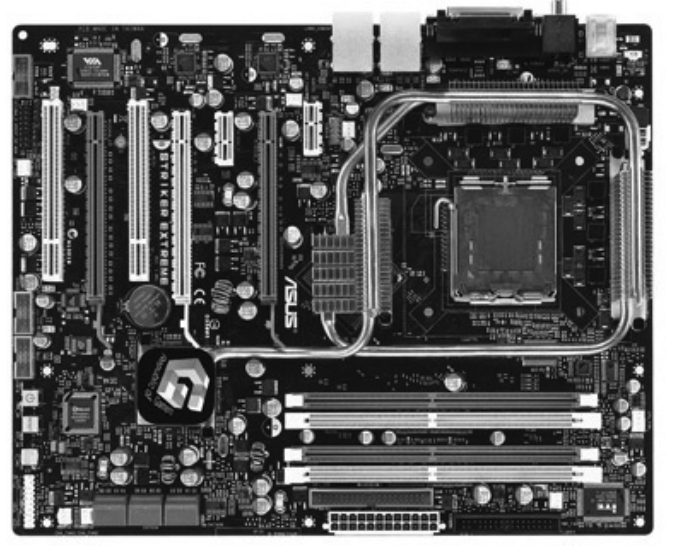

*Obrázek 1.6: Základní deska v sobě integruje řadu sběrnic a komponent*

vykonává program. Pokud bychom přirovnali počítač například k automobilu, postavení procesoru by odpovídalo motoru. Protože procesor, který by vykonával program zapsaný v nějakém vyšším programovacím jazyce, by byl příliš složitý, má každý procesor svůj vlastní jazyk – tzv. strojový kód, který se podle typu procesoru skládá z jednodušších nebo složitějších instrukcí. Pod pojmem procesor se dnes téměř vždy skrývá elektronický integrovaný obvod, i když na samých počátcích počítačové éry byly procesory realizovány také elektromechanicky.

**• Operační paměť (RAM)** – je to paměť s libovolným (náhodným) přístupem, používaná v počítačích a dalších elektronických přístrojích. Polovodičové RAM jsou velmi rychlé, ale při přepočtu ceny za jeden bit jsou dražší než jiné typy. Používají se především

jako operační paměti počítačů. Slouží k ukládání údajů, které počítač potřebuje pro zpracovávání právě prováděné úlohy.

- **Grafická karta** grafická karta nebo také videoadaptér je součást počítače, která se stará o grafický výstup na monitor, televizní obrazovku či jinou zobrazovací jednotku. V případě, že grafická karta obsahuje tzv. VIVO (video – in a video-out), umožňuje naopak i analogový vstup videosignálu například při ukládání videosouborů z kamer, videopřehrávačů apod. Grafické karty jsou rok od roku složitější a výkonnější, a již dlouhou dobu obsahují vlastní mikroprocesor (GPU – Graphics Processing Unit), paměti i sběrnice.
- **Zvuková karta** typická zvuková karta obsahuje zvukový čip, který provádí digitálně-analogový převod nahraného nebo vygenerovaného digitálního záznamu. Tento signál je

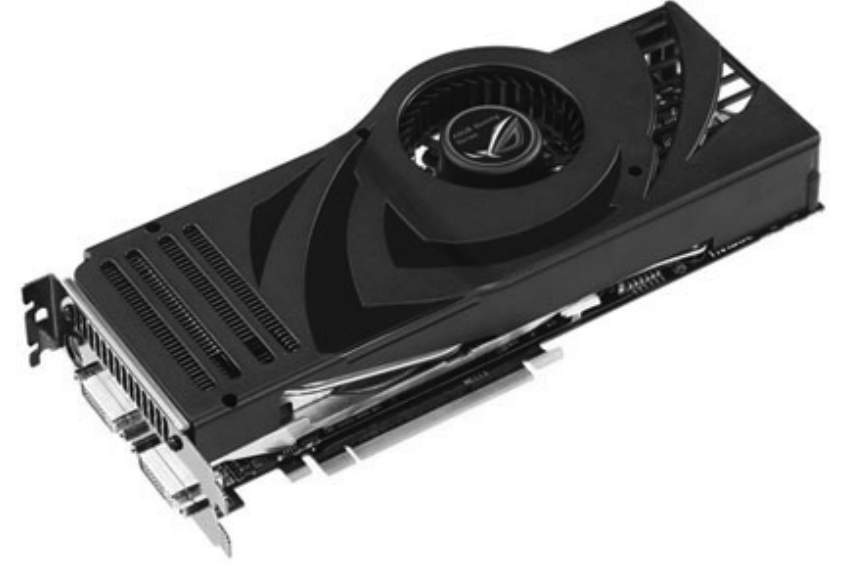

*Obrázek 1.7: Kvalitní a výkonná grafická karta je nutností pro hráče počítačových her*

přiveden na výstup zvukové karty (většinou 3,5 mm sluchátkový jack). Dnešní karty mají pět, šest nebo i sedm kanálů a dokážou tak nabídnout prostorový zvuk. Zvuková karta bývá obvykle součástí základní desky počítače.

- **Síťová karta** síťová karta (Network Interface Controller) slouží ke vzájemné komunikaci počítačů v počítačové síti. Často se setkáváme se síťovými kartami integrovanými do základní desky počítače.
- **Pevný disk** pevný disk (HDD – Hard Disk Drive) je zařízení, které se používá v počítači k trvalému uchování většího množství dat. Hlavním důvodem velkého rozšíření pevných disků je velmi výhodný poměr kapacity a ceny disku, doprovázený relativně vysokou rychlostí blokového čtení. Data se při odpojení disku od napájení neztrácí a počet přepsání

uložených dat jinými je prakticky neomezen. Dnes se pevné disky kromě počítačů běžně používají i ve spotřební elektronice – MP3 přehrávače, videorekordéry apod.

**• Mechaniky výměnných médií** – do této skupiny patří mechaniky optických médií – CD, DVD nebo Blue-Ray mechaniky. Disketové mechaniky s magnetickým zápisem jsou již historií, více se rozšiřují paměťové karty nebo výměnné flash disky.

#### **1.3 Osobní počítač versus Notebook**

Někteří z vás budou při pořízení nového počítače zvažovat, zda nekoupit raději notebook, tedy přenosný počítač. Cenově lze oba typy počítačů pořídit za podobné ceny, je nutné si ale uvědomit, že při stejné ceně je notebook obvykle o třídu níže. Nejdůležitějším kritériem je, zda s počíta-

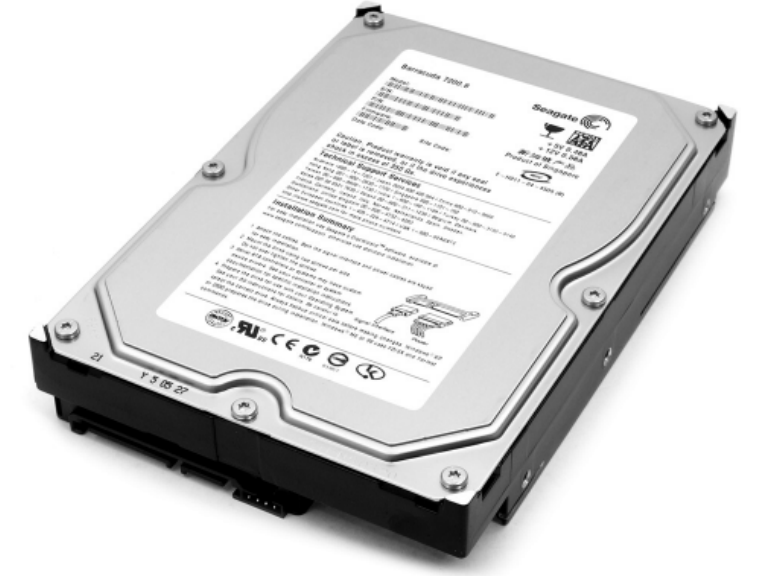

*Obrázek 1.8: Vysokokapacitní pevné disky nejsou dnes žádnou výjimkou*

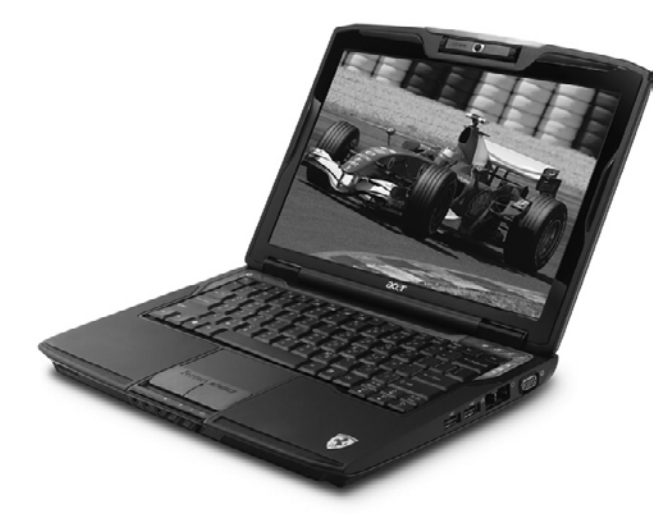

*Obrázek 1.9: Přenosný počítač ušetří místo a lze jej brát s sebou na cesty*

čem hodláte cestovat. Pokud nikoli, pak není důvod notebook kupovat. Přenosné počítače jsou určeny zejména na práci a nové hry si zahrajete jen na velmi drahých modelech přenosného počítače. Stejně tak je problém v rozšíření notebooku a zvýšení jeho výkonu. U klasického PC s tímto problém není a jednotlivé díly lze měnit bez větších problémů.

#### **1.4 Periferie všeho druhu**

V oblasti volitelného příslušenství se setkáváme s těmito druhy základních periferií:

**• Tiskárna** – zařízení k přenosu textu a obrázků z obrazovky počítače na papír. Existují tiskárny inkoustové, laserové a pak speciální pro zvláštní využití. Velmi oblíbené se staly multifunkční zařízení, kombinující tiskárnu a skener.

- **Scanner** toto periferní zařízení slouží k převodu textu, obrázků a fotografií do digitální podoby.
- **Webkamera** kamera připojitelná k počítači. Hlavní využití spočívá v propojení s komunikačními aplikacemi pro videohovory.
- **Reproduktory** klasické reproduktory, které převádějí digitální zvuk z počítače do slyšitelné podoby. Existují i reproduktorové soustavy pro prostorový zvuk.
- **Mikrofon** pomocí mikrofonu lze jednak nahrávat do počítače zvuk a dále komunikovat přes internet.
- **TV Karta** televizní karta dokáže přijímat pozemní vysílání a simuluje tak televizi v počítači. Existují analogové tunery, digitální a pak kombinované karty. Nemusí se jednat vždy o kartu, ale pro přenosné počítače se vyrábí i verze do USB.
- **Záložní zdroj** zařízení složené z ochranných prvků a baterií. Jestliže vypadne elektrický proud, doká-

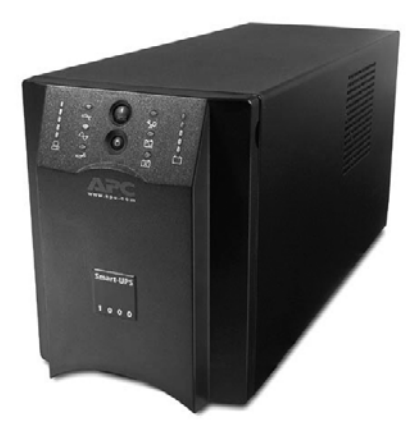

*Obrázek 1.10: Záložní zdroj zabraňuje ztrátě dat při výpadku elektrické energie*

že toto zařízení dodávat po určitou dobu elektřinu počítači tak, aby uživatel stihnul uložit data a nepřišel tak o cenné dokumenty.

#### **1.5 Jakou konfiguraci zvolit?**

Konfiguraci počítače je potřeba zvolit takovou, aby vám celkově vyhovovala, abyste byli delší dobu spokojeni a nebyli nuceni do počítače neustále investovat. Základem je, aby vám na počítači fungoval korektně operační systém a internet. S ohledem na standardní využití v domácnosti s Windows Vista doporučujeme toto:

- **Procesor** ideální je vícejádrový procesor s frekvencí alespoň 2 GHz.
- **Paměť** minimální operační paměť by měla být 1 GB. Doporučujeme ale raději dvojnásobnou hodnotu.
- **Grafická karta** nebudete-li hrát hry, postačí vám integrovaný adaptér. Pro hry a 3D aplikace pak sáhněte po výkonné grafické kartě.
- **Pevný disk** cenové rozdíly mezi pevnými disky nejsou veliké. Například 200GB disk není žádnou velkou investicí.
- **DVD vypalovačka** určitě si toto zařízení pořiďte. Cena je minimální a než se zcela zavedou BlueRay mechaniky, uběhne ještě dosti času.

Nový počítač by měl mít také zvukovou a síťovou kartu. Do klávesnice a myši se také vyplatí investovat vyšší částku, levné výrobky nevydrží dlouho, totéž platí o reproduktorech, webových kamerách, mikrofonech apod. Monitor se vyplatí vybrat z řad LCD, ideálně o velikosti alespoň 17", lépe pak 19" LCD.

#### **1.6 Kde nakupovat**

Možná si říkáte, že je pouze na vás, kde si počítač pořídíte. To je samozřejmé. Jen bychom chtěli varovat před neuváženým nákupem. Malé firmy nebo velké obchodní řetězce mají ve zvyku nabízet předražené sestavy, které jsou výkonově již zcela mimo současný standard. Nebojte se nakupovat přes internet, existují desítky internetových obchodů, které nabídnou zajímavé ceny, navíc můžete srovnat ceny stejných konfigurací a rozhodnout se pro to nejlepší a nejlevnější řešení. Zkuste například *www.alfacomp.cz*, *www.alza.cz*, *www. cybex.cz* nebo *www.kasa.cz*. Další desítky obchodů naleznete pomocí některého vyhledávače.

#### **1.7 Operační systém je základ**

Operační systém je sada programů (software) umožňujících co nejefektivnější využití hardwaru počítače. Operační sys-

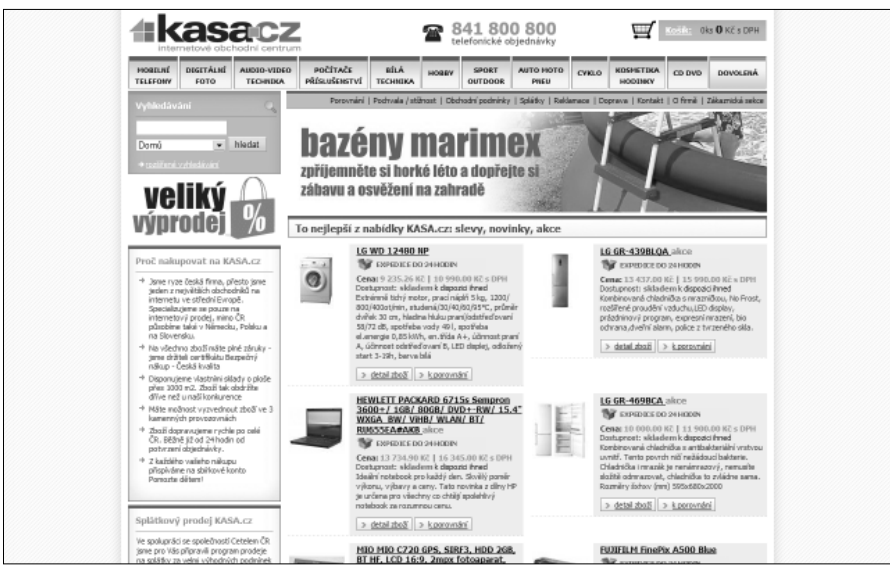

*Obrázek 1.11: Nákup v internetových obchodech je rychlý, levný a pohodlný*

tém patří mezi tzv. systémový software a hlavním úkolem operačního systému je zabezpečit běh a programovou podporu aplikačních programů. Operační systém spolupracuje s různými verzemi a implementacemi počítačového hardwaru (od různých výrobců) tak, aby vývojáři programů pod tímto operačním systémem nemuseli řešit hardwarovou stránku věci. Aplikace pak většinou nemusí mít povědomost o využitých dílech, z nichž je počítač složen, vystačí si s prostředky systému k přístupu k těmto periferiím. Operačním systém dále poskytuje různé služby, které podporují snazší implementaci aplikačních programů, např. služby souborového systému, síťové služby, apod. Úkolem operačního systému je poskytovat programátorům aplikací jednotný přístup zejména k datům na disku, k síti a vstupním a výstupním zařízením (klávesnici, myši, joysticku, grafické kartě,

tiskárně apod.). Moderní operační systémy umožňují multitasking (současný běh více programů), obsahují velmi vyvinutou a konfigurovatelnou podporu ostatních programů a mají složitější strukturu.

#### **Známé skupiny operačních systémů**

Operačních systémů existuje celá řada. Mezi nejvyužívanější skupiny operačních systému patří Microsoft Windows, Linux a MacOS, operační systémy, které jsou na světě nejrozšířenější. Další operační systémy tvoří menšinu.

- **Microsoft Windows** operační systémy Microsoft mají dlouhou historii. Ta se píše již 12 let a odvíjí se od Windows 95. Dále šel vývoj přes Windows NT, 98, ME, 2000, XP, 2003 až k nejnovějšímu systému Windows Vista.
- **Linux** tento operační systém vychází historicky ze systému Unix. Existuje

řada mutací, které bývají označované jako distribuce Linuxu. Některé jsou zdarma, za jiné se platí. Systém se vyznačuje otevřeností kódu.

**• MacOS** – tento operační systém se vyskytuje u počítačů Macintosh od firmy Apple. Poslední mutace systému je nazvána MacOS X a je postavena na systému Unix.

## **1.8 Různé způsoby využití počítače v příkladech**

Existuje několik typických příkladů, jak lze využívat osobní počítač. Podle těchto příkladů lze zvolit ideální konfiguraci a vyhnout se tak nadhodnocení nebo podhodnocení konfigurace. Pokud konfiguraci podhodnotíme, nemusí být vždy snadné vyměnit jednotlivé komponenty tak, abychom dostali dostatečný výkon. Pokud konfiguraci nadhodnotíme, pak vydáme z rodinné či firemní kasy zbytečné finance, které by bylo možné využít jinde.

- **Počítač na kancelářské využití** asi nejčastější využití v kancelářích a doma. Paradoxně většina uživatelů v domácnosti používá PC jako v kanceláři – tedy na tvorbu textových a tabulkových dokumentů, na surfování po internetu a na elektronickou poštu nebo IM (Instant Messaging). Typickým příslušenstvím takového počítače je tiskárna nebo multifunkční zařízení se skenerem. Konfigurace domácího počítače nemusí být až tak výkonná, postačí průměr poplatný době nákupu.
- **Počítač jako multimediální centrum** – pokročilí domácí uživatelé si z počítače vytvářejí multimediální centrum, které disponuje velkou

LCD obrazovkou, případně, které je napojené na LCD televizi. Filmy z DVD se tak snadno pouštějí přímo z PC, nemluvě o VideoCD a dalších typicky počítačových formátech. Lidé jsou u takovýchto sestav zvyklí používat digitální kameru, stříhat video z letní dovolené a vypalovat jej na DVD, nebo v blízké budoucnosti také na Blue-Ray disky. U multimediální konfigurace si připlatíte za větší LCD obrazovku, speciální multimediální klávesnici, větší paměť a lepší grafickou kartu, případně za kvalitní reproduktorovou sestavu o pěti a více reproduktorech.

- **Počítač pro náročné aplikace** s takovouto sestavou přijdeme do kontaktu zejména v pracovním prostředí, například u konstruktérů, programátorů nebo designérů. Pro spuštění složitých aplikací grafických CAD systémů, jako je kupříkladu AutoCAD, I-Deas či vývojové nástroje jakými jsou Eclipse, je nutné vlastnit výkonný procesor, dobrou grafickou kartu a zejména velké množství operační paměti. Velký důraz je kladen na celkovou stabilitu sestavy tak, aby se na její funkčnost dalo vždy spolehnout.
- **Herní počítačová sestava** taková sestava musí disponovat obrovským grafickým výkonem. Grafická karta je její nejpodstatnější částí a často dokáže nahradit absenci výkonnějšího procesoru. Stejně důležitá je operační paměť. Hráči nemají jednoduchý život – počítačové hry si žádají stále více a více, takže počítačový hráč musí často vylepšovat současné PC o modernější komponenty. U herních sestav se také setkáváme s pojmem PC Tuning, kde jde o ladění výkonu a vzhledu počítače tak, abyste z da-

ných komponent dostali maximální výkon při dostatečné stabilitě.

#### **1.9 Vybalujeme a zapojujeme počítač**

Pokud si zakoupíte kompletní sestavu, je její dovoz domů obvykle doprovázen radostným dováděním dětí a z tatínků se občas stanou kluci, kteří mají novou nebo inovovanou hračku. Euforie ale není na místě. Prvním krokem je vybalení, a to nejlépe v takovémto sledu:

- 1. Připravte si na váš nový počítač místo – ideálně stůl a pohodlnou židli.
- 2. Nejprve vybalte drobnosti, jako je myš, klávesnice, reproduktory nebo třeba kabely.
- 3. Dále z krabice vytáhněte LCD monitor – stojan je obvykle nutné nacvaknout do základny.
- 4. Vytáhněte z obalu počítačovou skříň. Vzhledem k polystyrénům, které zařízení chrání, se vám to bude provádět lépe ve dvou lidech.
- 5. Všechny části na stole postavte tak, jak budou ve finále rozmístěny.

#### **Zapojení kabeláže**

Výrobci počítačů dávají obvykle k počítači návod, jak kabeláž zapojit. Pokud ale tento návod přítomen nebude, pak vězte, že zapojení je velice snadné a že se nemůžete se splést.

- 1. Klávesnice a myš se zapojuje do USB portu nebo do kulatých PS/2 konektorů. V prvním případě je jedno, kam klávesnici s myší připojíte – USB porty bývají přítomny čtyři, ale i více na zadní straně skříně. Konektory PS/2 mají stejnou barvu, jako zástrčky v PC – nelze udělat chybu.
- 2. Datový kabel monitoru se připojuje do grafické karty, a to buď do konek-

toru VGA nebo u modernějších LCD do rozhraní DVI.

- 3. Reproduktory a mikrofon se zapojují do konektorů označovaných jako 3,5" Jack a barva zástrčky je stejná s barvou konektoru.
- 4. Zapojení napájení LCD a počítače nechejte až na závěr instalace, přičemž je vždy lepší nejprve zapojit elektrický kabel do PC nebo LCD a až následně do elektrické sítě.

Pokud si s instalací nevíte rady, pak raději kontaktujte odborníka na IT. Vyhnete se tak problémům se špatným zapojením.

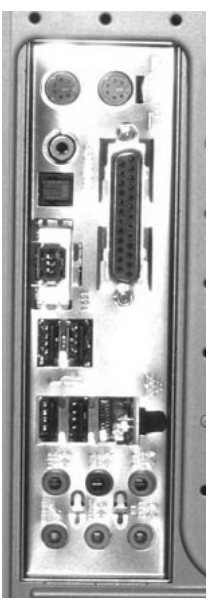

*Obrázek 1.12: Zadní strana PC obsahuje barevně označené konektory*

#### **1.10 Péče o komponenty**

O komponenty není třeba pečovat nijak zásadně. Klávesnici lze vysávat běžným vysavačem s kartáčovým nástavcem, dále ji lze utřít lehce vlhkým hadříkem. Podobnou péči si zaslouží i myš. Povrh počítačové skříně je možno utírat hadříkem s minimální vlhkostí. Speciální péči si zaslouží LCD monitory, konkrétně pak jejich zobrazovací plocha. Doporučujeme zakoupit v oční optice speciální sprej a hadříky.